#### **D-touch** 操作マニュアル

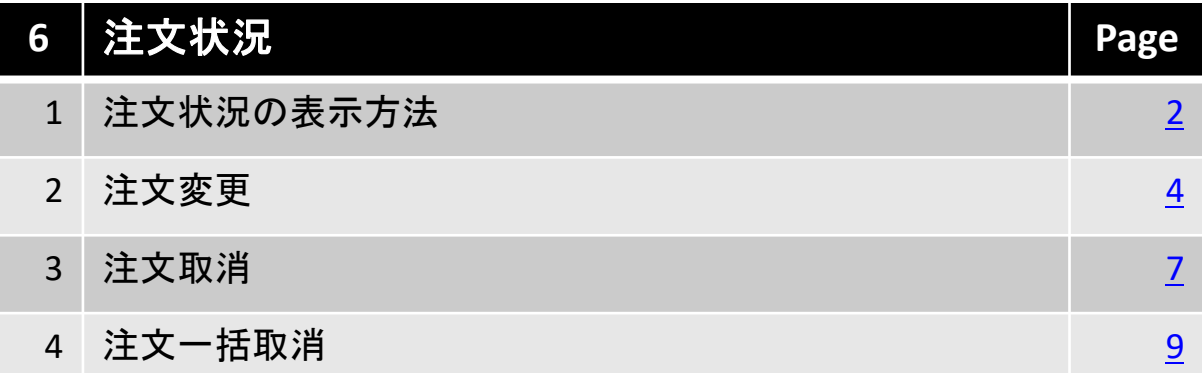

#### 北辰物産株式会社

## <span id="page-1-0"></span>**1-1.** 注文状況の表示方法

■ 表示方法

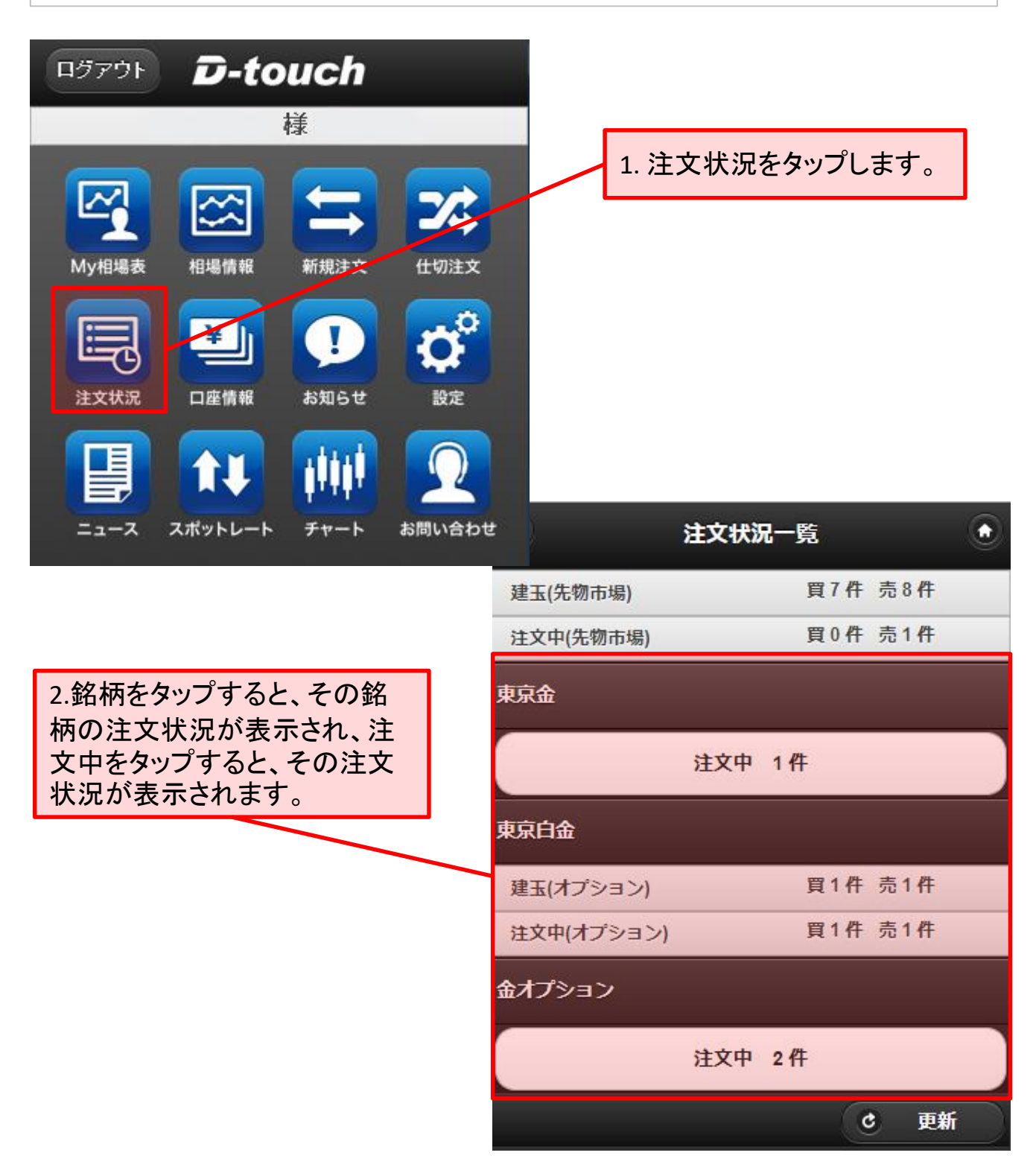

6. 注文状況

# **1-2.** 注文状況の表示方法

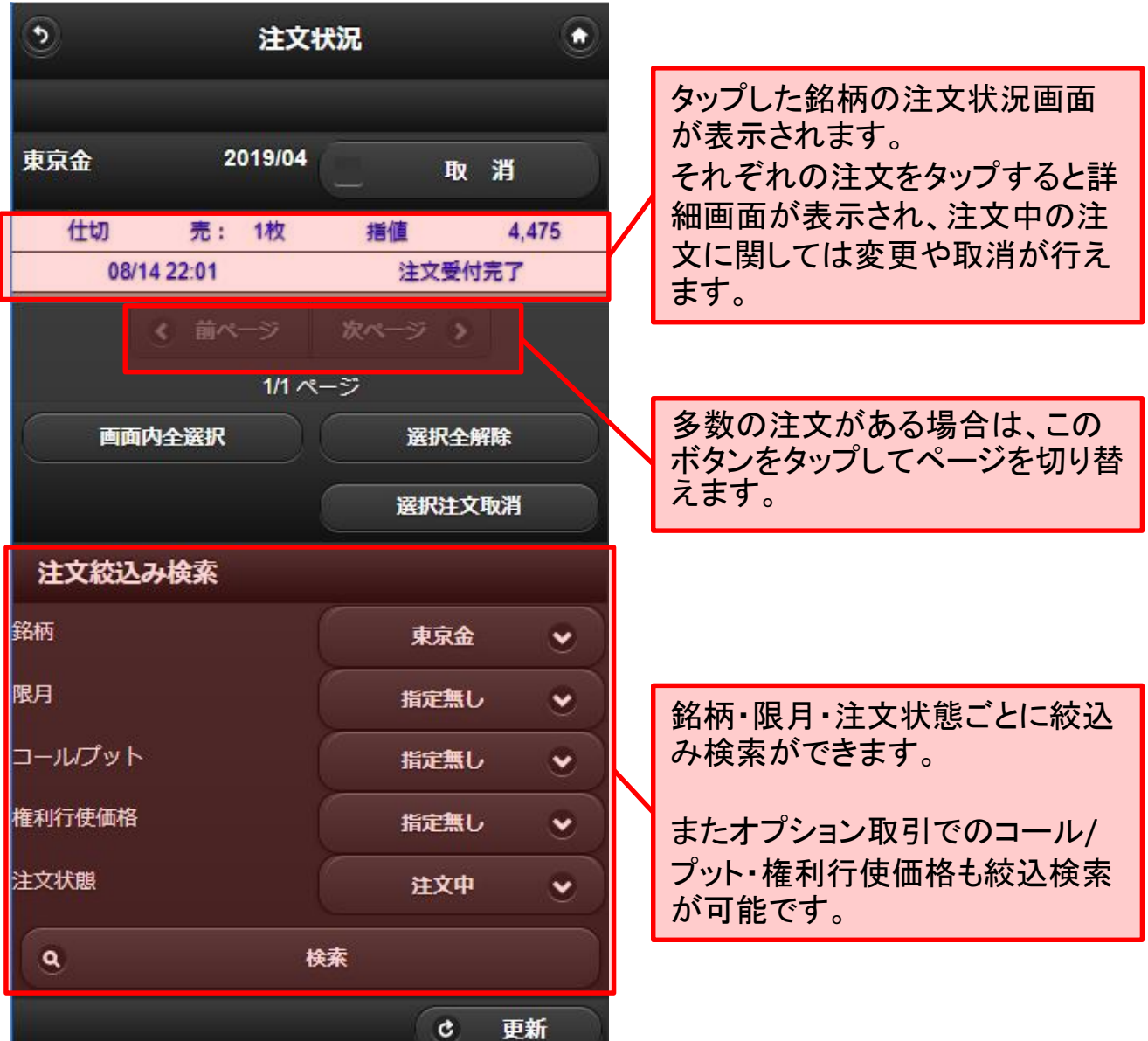

<span id="page-3-0"></span>**2-1.** 注文変更

# ■ 注文の変更方法

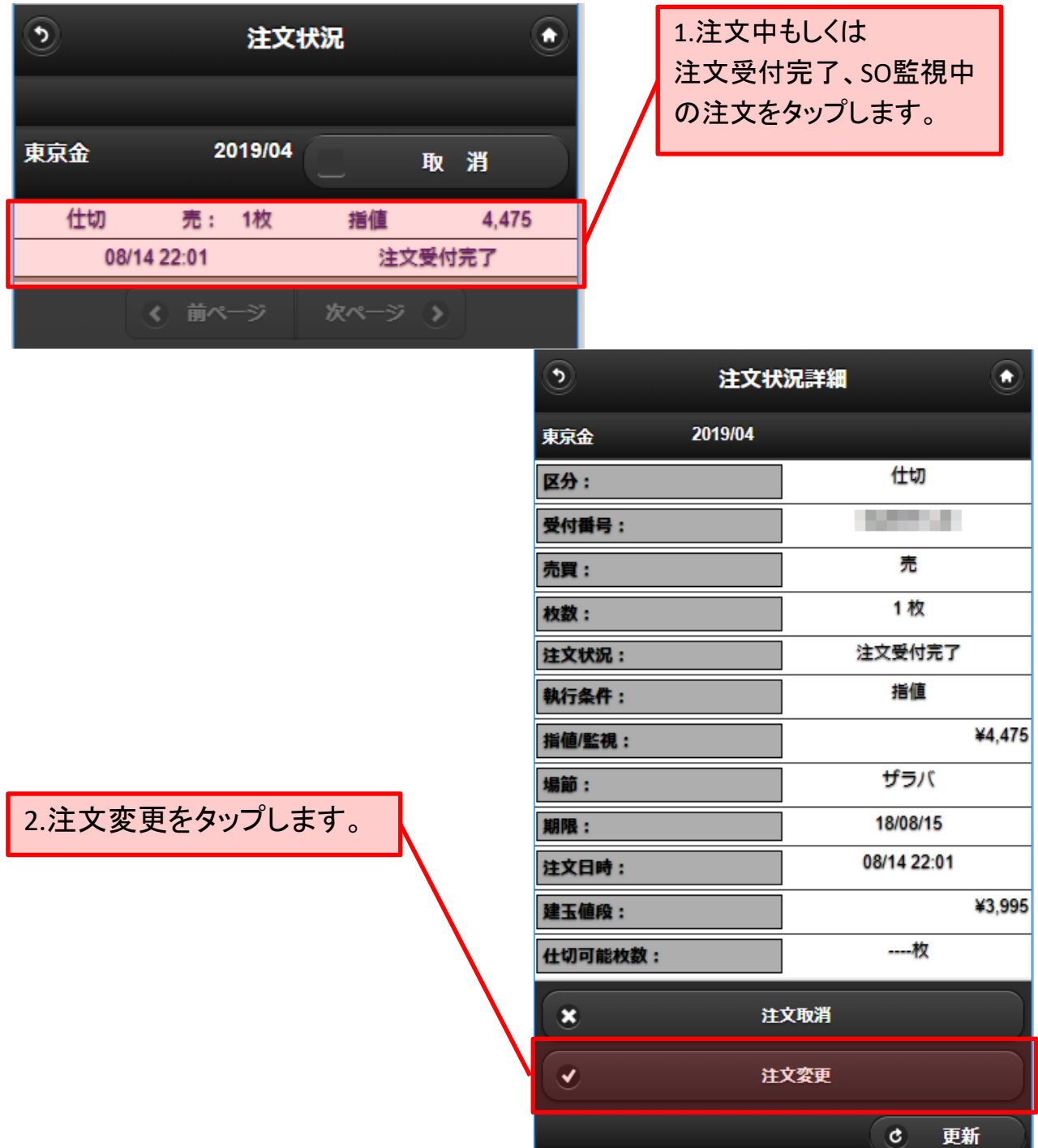

6. 注文状況

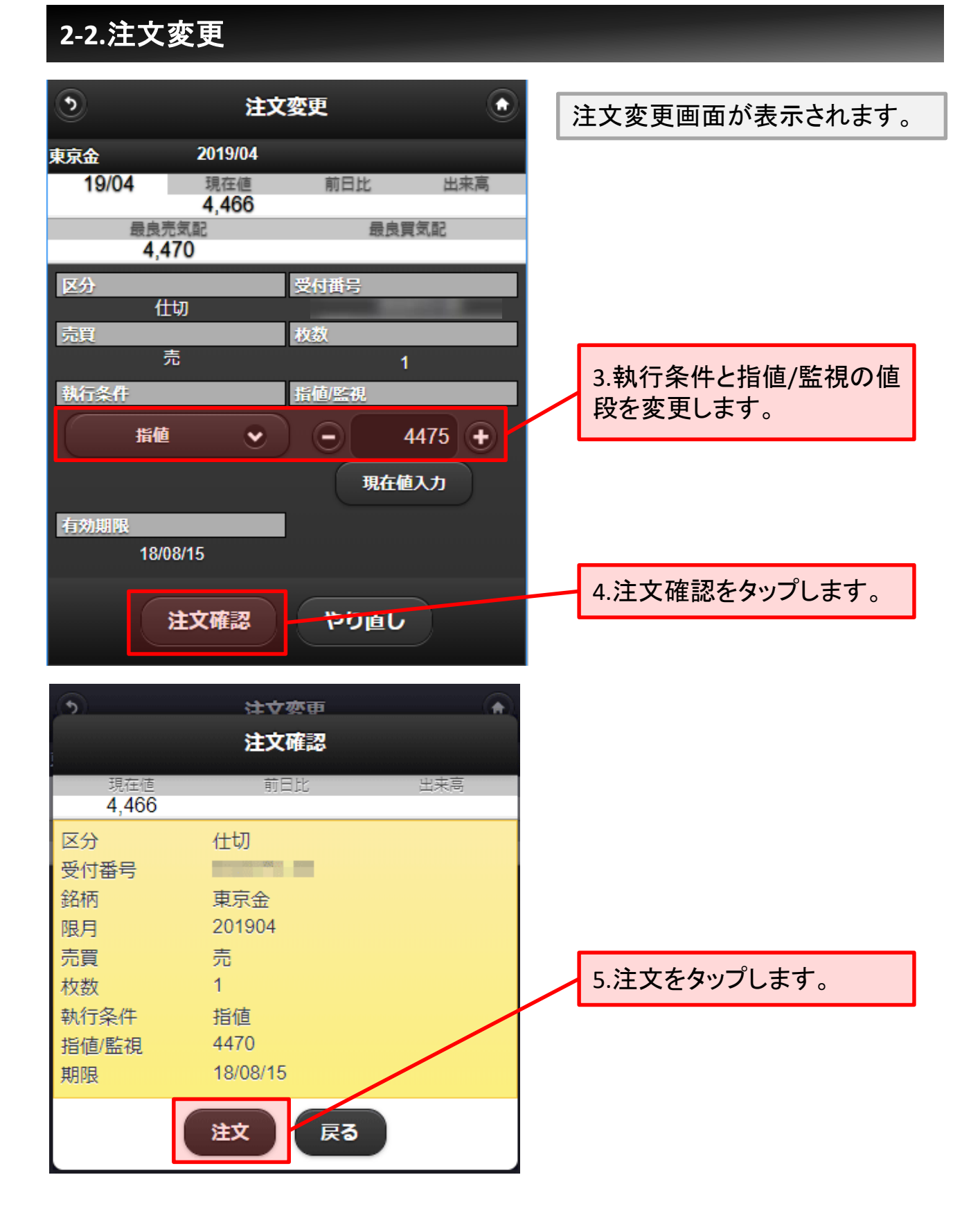

6. 注文状況

**2-3.**注文変更

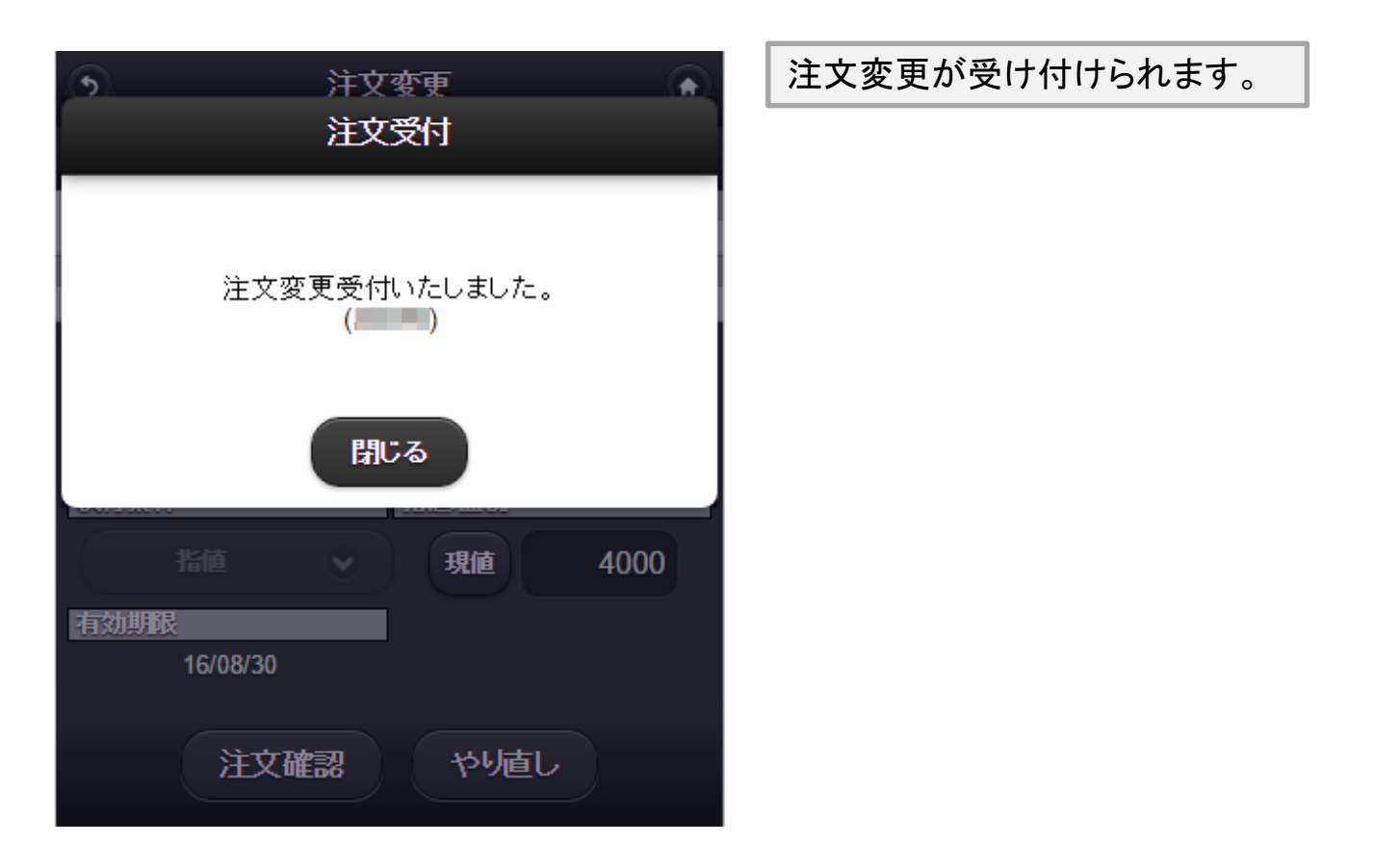

#### ご注意 T

注文の枚数や有効期限を変更される場合は、該当の注文を一度取消して頂き、 改めて発注しなおしてください。

<span id="page-6-0"></span>**3-1.** 注文取消

■ 注文取消方法

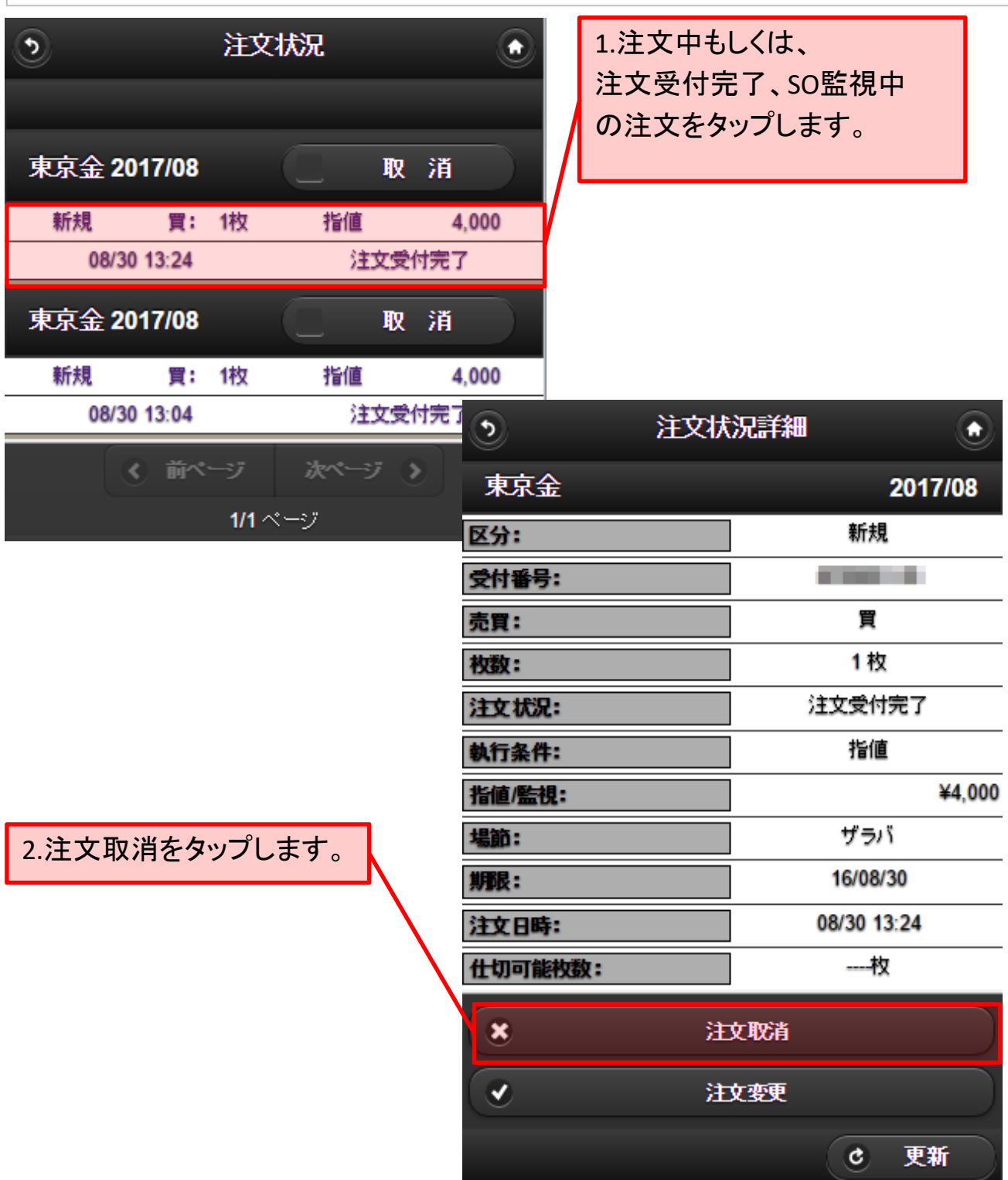

**3-2.**注文取消

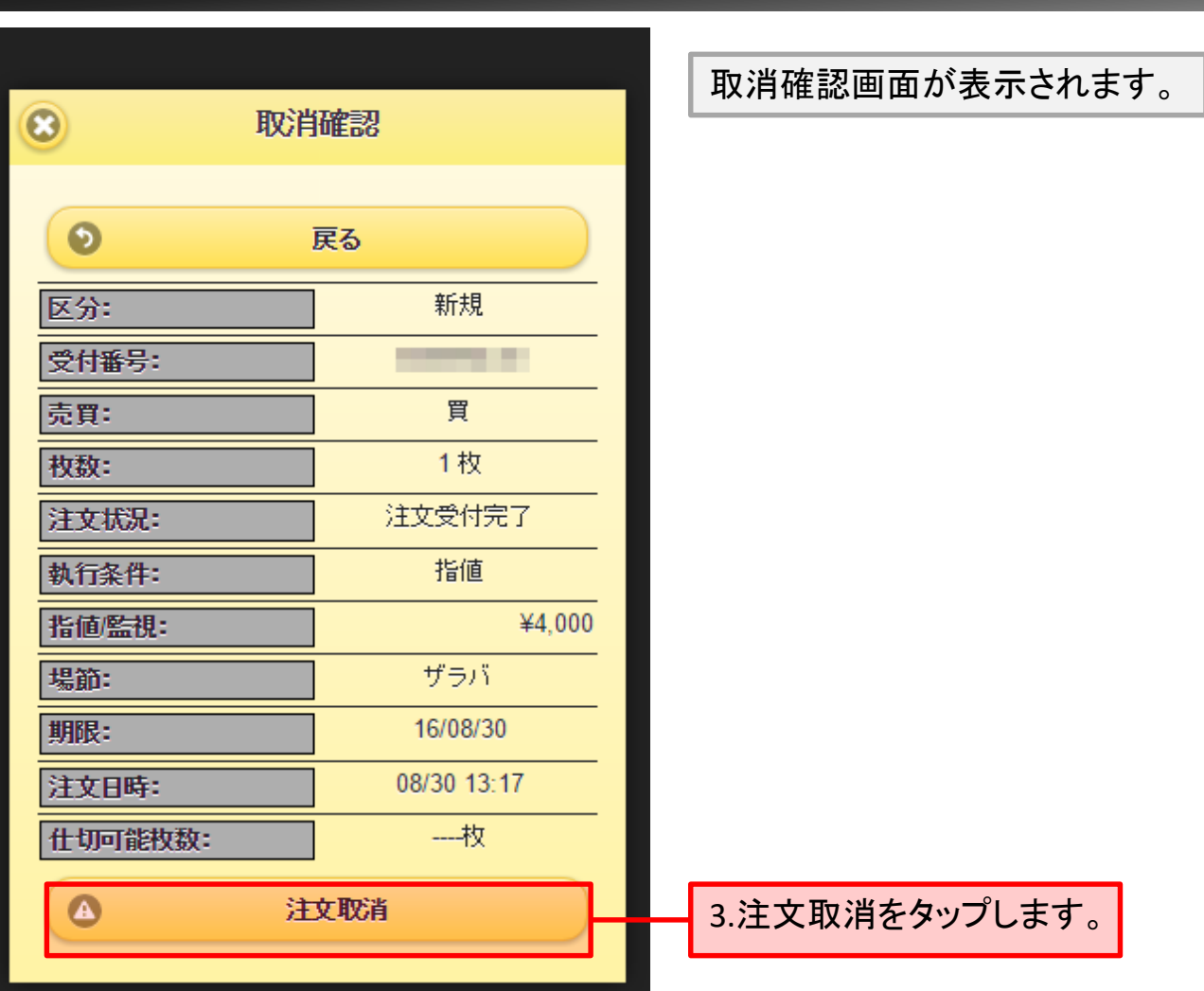

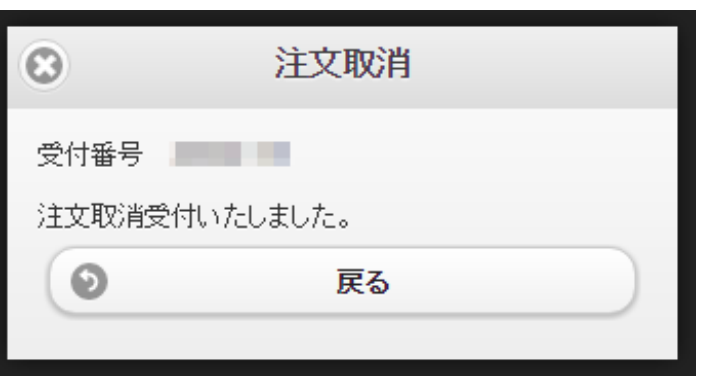

#### 注文取消が受け付けられます。

<span id="page-8-0"></span>**4-1.**注文一括取消

■ 注文一括取消方法

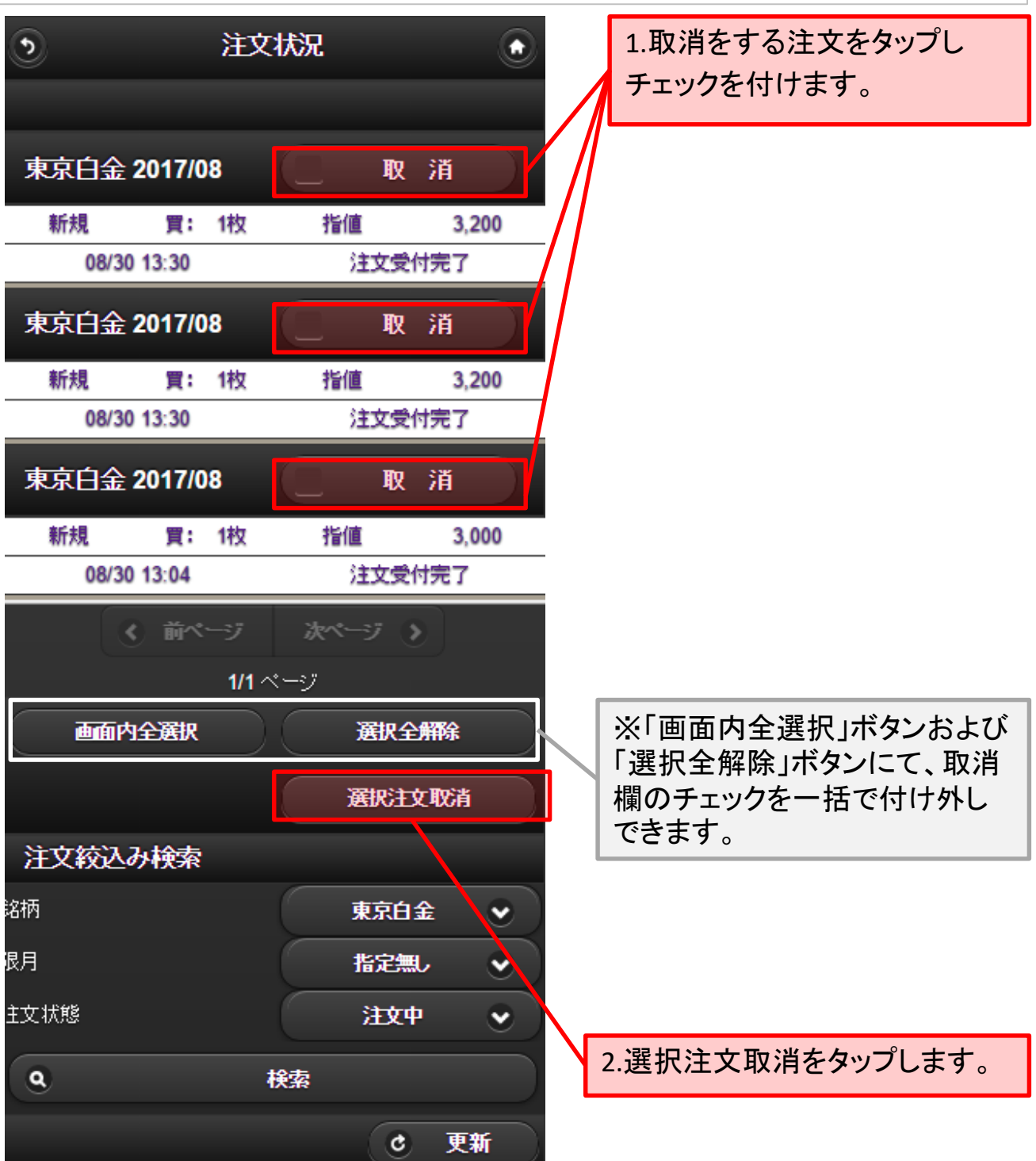

6. 注文状況

# **4-2.**注文一括取消

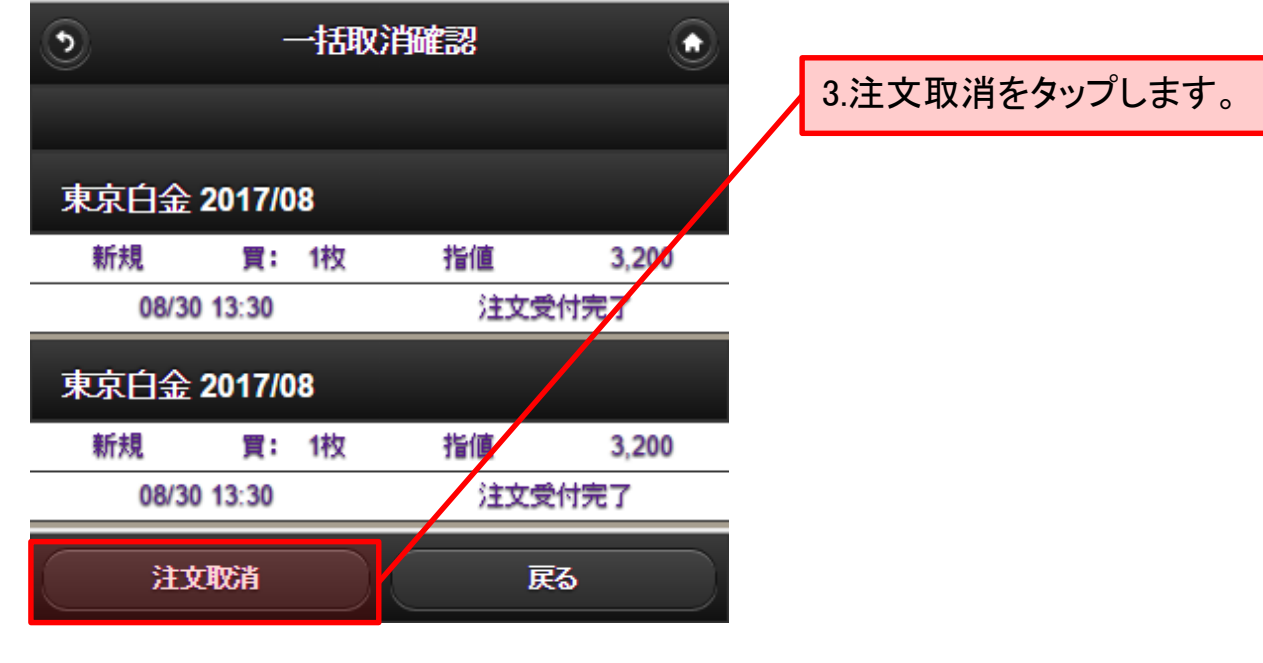

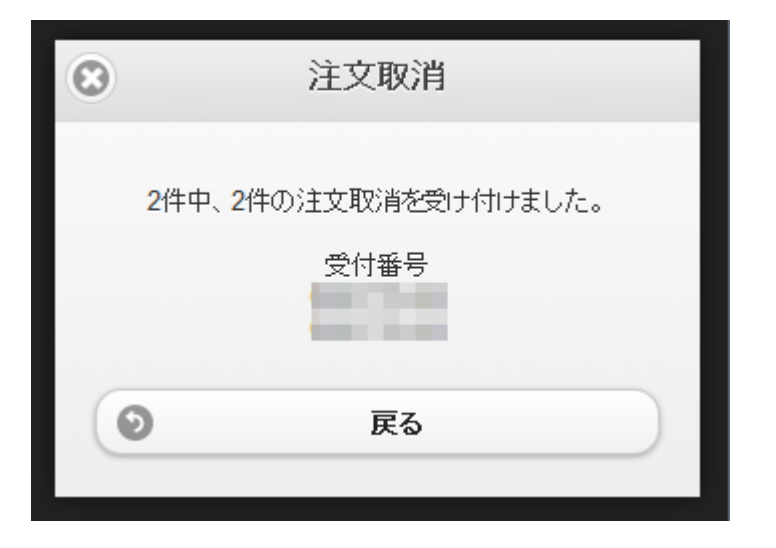

#### 注文取消が完了しました。